# **ci-testing-python Documentation**

*Release 0.1.0*

**Anirban Roy Das**

**Sep 27, 2017**

# Contents

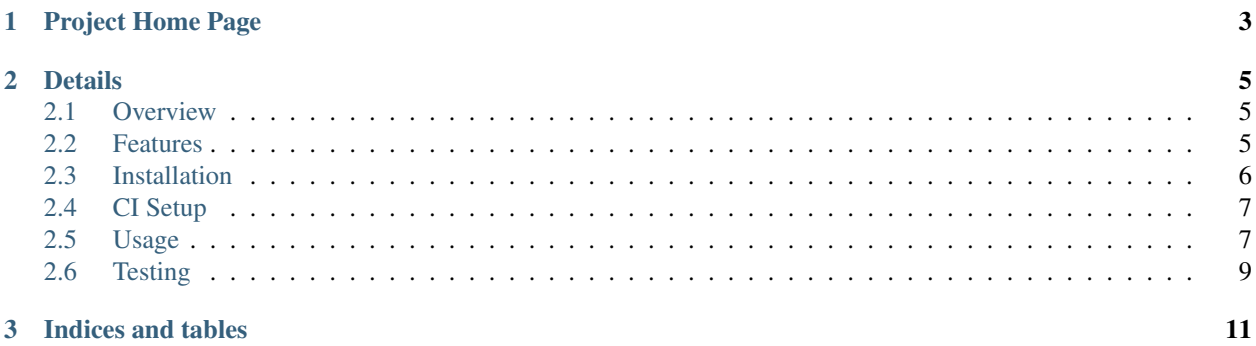

Sample Microservice App in Python for CI-CD and Testing Purpose using flask, pytest, pytest-flask, uber's test doubles package, tox with Dockerized environment on CI servers like Jenkins and Travis CI both application in docker and jenkins in docker.

# CHAPTER 1

Project Home Page

<span id="page-6-0"></span>Link : <https://github.com/anirbanroydas/ci-testing-python>

# CHAPTER 2

### **Details**

<span id="page-8-0"></span>Author Anirban Roy Das

Email [anirban.nick@gmail.com](mailto:anirban.nick@gmail.com)

Copyright(C) 2017, Anirban Roy Das [<anirban.nick@gmail.com>](mailto:anirban.nick@gmail.com)

Check ci-testing-python/LICENSE file for full Copyright notice.

Contents:

#### <span id="page-8-1"></span>**Overview**

It is a Sample Microservice Application written in Python Language for CI-CD and Testing Purpose using flask, pytest, [pytest-flask,](https://pytest-flask.readthedocs.io/) [uber's test doubles package,](https://doubles.readthedocs.io/) [tox](https://tox.readthedocs.io/) with Dockerized environment and can used to learn, experiment with [docker,](https://www.docker.com/) testing, pytest and have beginner's introduction/hands-on with CI servers like [Jenkins](https://jenkins.io/) and [Travis-CI.](https://travis-ci.org)

#### <span id="page-8-2"></span>**Features**

#### **Technical Specs**

python 3.6 Python Language (Cpython) Flask Micro Python Web Framework, good for microservice development and python WSGI apps. pytest Python testing library and test runner with awesome test discobery pytest-flask Pytest plugin for flask apps, to test fask apps using pytest library. Uber's Test-Double Test Double library for python, a good alternative to the [mock](https://github.com/testing-cabal/mock) library Jenkins (Optional) A Self-hosted CI server Travis-CI (Optional) A hosted CI server free for open-source projecs

Docker A containerization tool for better devops

#### **Feature Specs**

- Web App
- Microservice
- Testing using Docker and Docker Compose
- CI servers like Jenkins, Travis-CI

### <span id="page-9-0"></span>**Installation**

#### **Prerequisites (Optional)**

To safegurad secret and confidential data leakage via your git commits to public github repo, check git-secrets.

This [git secrets](https://github.com/awslabs/git-secrets) project helps in preventing secrete leakage by mistake.

#### **Dependencies**

- 1. Docker
- 2. Make (Makefile)

See, there are so many technologies used mentioned in the tech specs and yet the dependencies are just two. This is the power of Docker.

#### **Install**

• Step 1 - Install Docker

Follow my another github project, where everything related to DevOps and scripts are mentioned along with setting up a development environemt to use Docker is mentioned.

- Project: <https://github.com/anirbanroydas/DevOps>
- Go to setup directory and follow the setup instructions for your own platform, linux/macos
- Step 2 Install Make

```
# (Mac Os)
$ brew install automake
# (Ubuntu)
$ sudo apt-get update
$ sudo apt-get install make
```
• Step 3 - Install Dependencies

Install the following dependencies on your local development machine which will be used in various scripts.

- 1. openssl
- 2. ssh-keygen

3. openssh

#### **Travis Setup**

These steps will encrypt your environment variables to secure your confidential data like api keys, docker based keys, deploy specific keys.

```
$ make travis-setup
```
#### **Jenkins Setup**

These steps will encrypt your environment variables to secure your confidential data like api keys, docker based keys, deploy specific keys.

\$ make jenkins-setup

# <span id="page-10-0"></span>**CI Setup**

If you are using the project in a CI setup (like travis, jenkins), then, on every push to github, you can set up your travis build or jenkins pipeline. Travis will use the .travis.yml file and Jenknis will use the Jenkinsfile to do their jobs. Now, in case you are using Travis, then run the Travis specific setup commands and for Jenkins run the Jenkins specific setup commands first. You can also use both to compare between there performance.

The setup keys read the values from  $a \cdot env$  file which has all the environment variables exported. But you will notice an example env file and not a .env file. Make sure to copy the env file to .env and **change/modify** the actual variables with your real values.

The .env files are not commited to git since they are mentioned in the .gitignore file to prevent any leakage of confidential data.

After you run the setup commands, you will be presented with a number of secure keys. Copy those to your config files before proceeding.

NOTE: This is a one time setup. NOTE: Check the setup scripts inside the scripts/ directory to understand what are the environment variables whose encrypted keys are provided. **NOTE:** Don't forget to **Copy** the secure keys to your .travis.yml or Jenkinsfile

NOTE: If you don't want to do the copy of env to . env file and change the variable values in . env with your real values then you can just edit the travis-setup.sh or jenknis-setup.sh script and update the values their directly. The scripts are in the scripts/ project level directory.

IMPORTANT: You have to run the travis-setup.sh script or the jenkins-setup.sh script in your local machine before deploying to remote server.

## <span id="page-10-1"></span>**Usage**

After having installed the above dependencies, and ran the Optional (If not using any CI Server) or Required (If using any CI Server) CI Setup Step, then just run the following commands to use it:

You can run and test the app in your local development machine or you can run and test directly in a remote machine. You can also run and test in a production environment.

#### **Run**

The below commands will start everythin in development environment. To start in a production environment, suffix -prod to every make command.

For example, if the normal command is make start, then for production environment, use make start-prod. Do this modification to each command you want to run in production environment.

Exceptions: You cannot use the above method for test commands, test commands are same for every environment. Also the make system-prune command is standalone with no production specific variation (Remains same in all environments).

• Start Applcation

```
$ make clean
$ make build
$ make start
# OR
$ docker-compose up -d
```
#### • Stop Application

```
$ make stop
# OR
$ docker-compose stop
```
• Remove and Clean Application

```
$ make clean
# OR
$ docker-compose rm --force -v
$ echo "y" | docker system prune
```
• Clean System

```
$ make system-prune
# OR
$ echo "y" | docker system prune
```
### **Logging**

• To check the whole application Logs

```
$ make check-logs
# OR
$ docker-compose logs --follow --tail=10
```
• To check just the python app's logs

```
$ make check-logs-app
# OR
$ docker-compose logs --follow --tail=10 identidock
```
# <span id="page-12-0"></span>**Testing**

Now, testing is the main deal of the project. You can test in many ways, namely, using make commands as mentioned in the below commands, which automates everything and you don't have to know anything else, like what test library or framework is being used, how the tests are happening, either directly or via docker containers, or may be different virtual environments using tox. Nothing is required to be known.

On the other hand if you want fine control over the tests, then you can run them directly, either by using pytest commands, or via tox commands to run them in different python environments or by using docker-compose commands to run differetn tests.

But running the make commands is lawasy the go to strategy and reccomended approach for this project.

**NOTE:** Tox can be used directly, where  $\text{docker}$  containers will not be used. Although we can try to run  $\text{to}\infty$  inside our test contianers that we are using for running the tests using the make commands, but then we would have to change the Dockerfile and install all the python dependencies like python2.7, python3.x and then run tox commands from inside the docker containers which then run the pytest commands which we run now to perform our tests inside the current test containers.

**CAVEAT:** The only caveat of using the make commands directly and not using  $\tau$  ox is we are only testing the project in a single python environment, nameley python 3.6.

• To Test everything

\$ make test

Any Other method without using make will involve writing a lot of commands. So use the make command preferrably

• To perform Unit Tests

\$ make test-unit

• To perform Component Tests

\$ make test-component

```
• To perform Contract Tests
```

```
$ make test-contract
```
• To perform Integration Tests

```
$ make test-integration
```
• To perform End To End (e2e) or System or UI Acceptance or Functional Tests

```
$ make test-e2e
# OR
$ make test-system
# OR
$ make test-ui-acceptance
# OR
$ make test-functional
```
# CHAPTER 3

Indices and tables

- <span id="page-14-0"></span>• genindex
- modindex
- search